# **Workdesk**

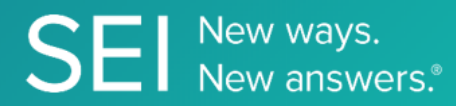

Interact directly with SEI's version of JIRA, whereby apps can check or request status of tickets, add comments or attachments, and search across ticket filters.

**TAGS**: aml, backOffice, middleOffice, workflow, JIRA,

**ENDPOINT**: Filter Count

#### **ENDPOINT DESCRIPTION**:

Returns the list of filters that have been set up for the applicable user id.

**PROD URL**: https://test.api.seic.com/api/v1/workdesk/filtercount

**TEST URL**: https://test.api.seic.com/v2/workdesk/filtercount

**TLS URL\***: https://mtls.api.seic.com/v2/workdesk/filtercount

\*The TLS endpoint is only used if Server Based Application was selected during the App Registration process.

#### **STEP 1**

OAuth Token

#### **STEP 2**

Pass the oAuth Token and the App key to invoke this endpoint for a particular application. Retrieve the list of filters that have been set up for the applicable user id. Once the desired filter is found, the filterId can be used as a parameter for subsequent API calls.

## **REQUEST PARAMETERS:**

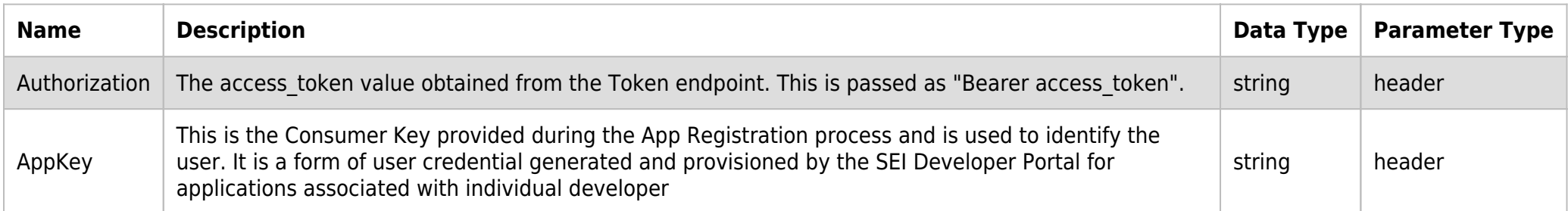

#### **SAMPLE REQUEST:**

curl  $-X$  GET \ https://api.seic.com/v2/workdesk/filtercount -H 'appkey: gsedgaerhDSHGRSH' -H 'authorization: Bearer ADsgdnnkjnfdIKJN'

#### **REQUEST HEADER:**

Authorization: Bearer ADsgdnnkjnfdIKJN AppKey: gsedgaerhDSHGRSH

#### **RESPONSE PAYLOAD MODEL:**

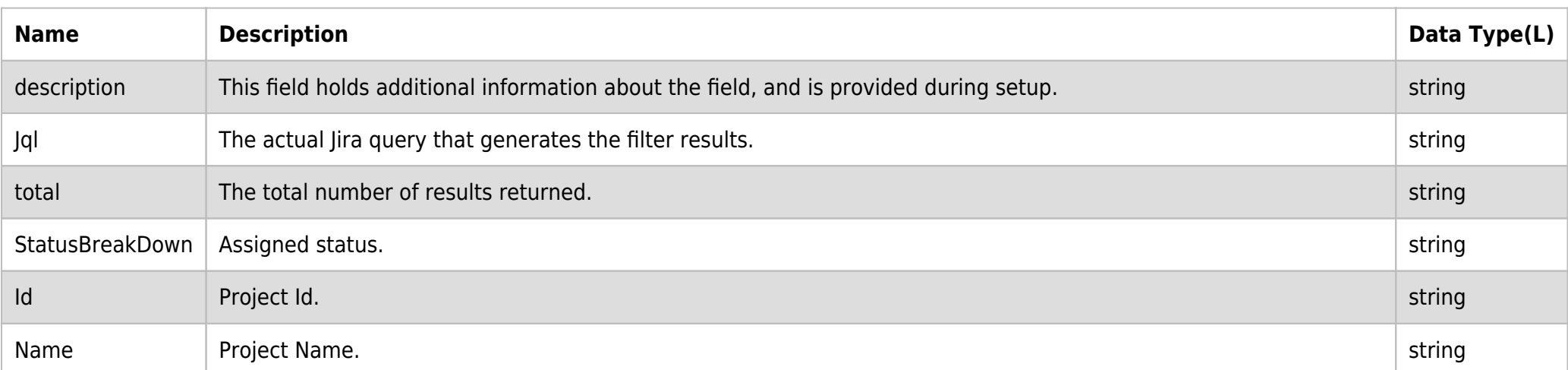

### **RESPONSE PAYLOAD MODEL:**

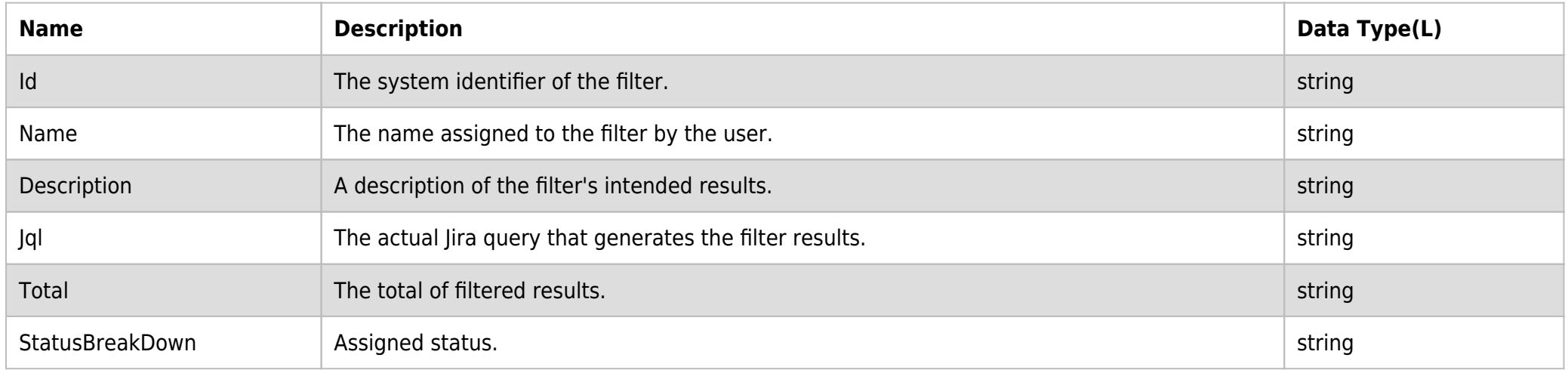

#### **RESPONSE ERRORS:**

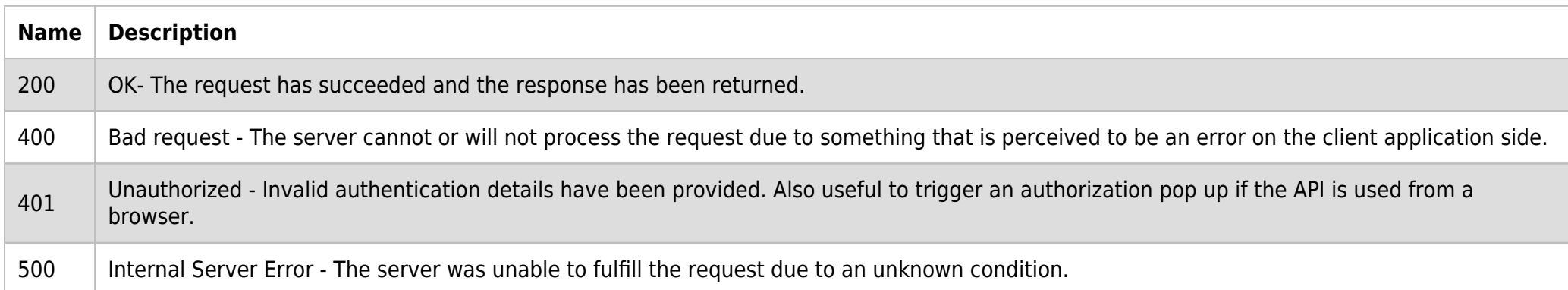

# **SAMPLE RESPONSE:**

```
\lceil {
         "Id": "43678",
         "Name": "API MY stories",
         "Description": null,
         "Jql": "project = Test",
         "Total": 00,
         "StatusBreakDown": null
     },
]
```
#### **RESPONSE HEADER:**

```
Content-Type: application/json 
Status: 200 OK 
requesttrackingid: 67e1ff68-164f-03ad-0f2d-5cbbfda56ec9
```